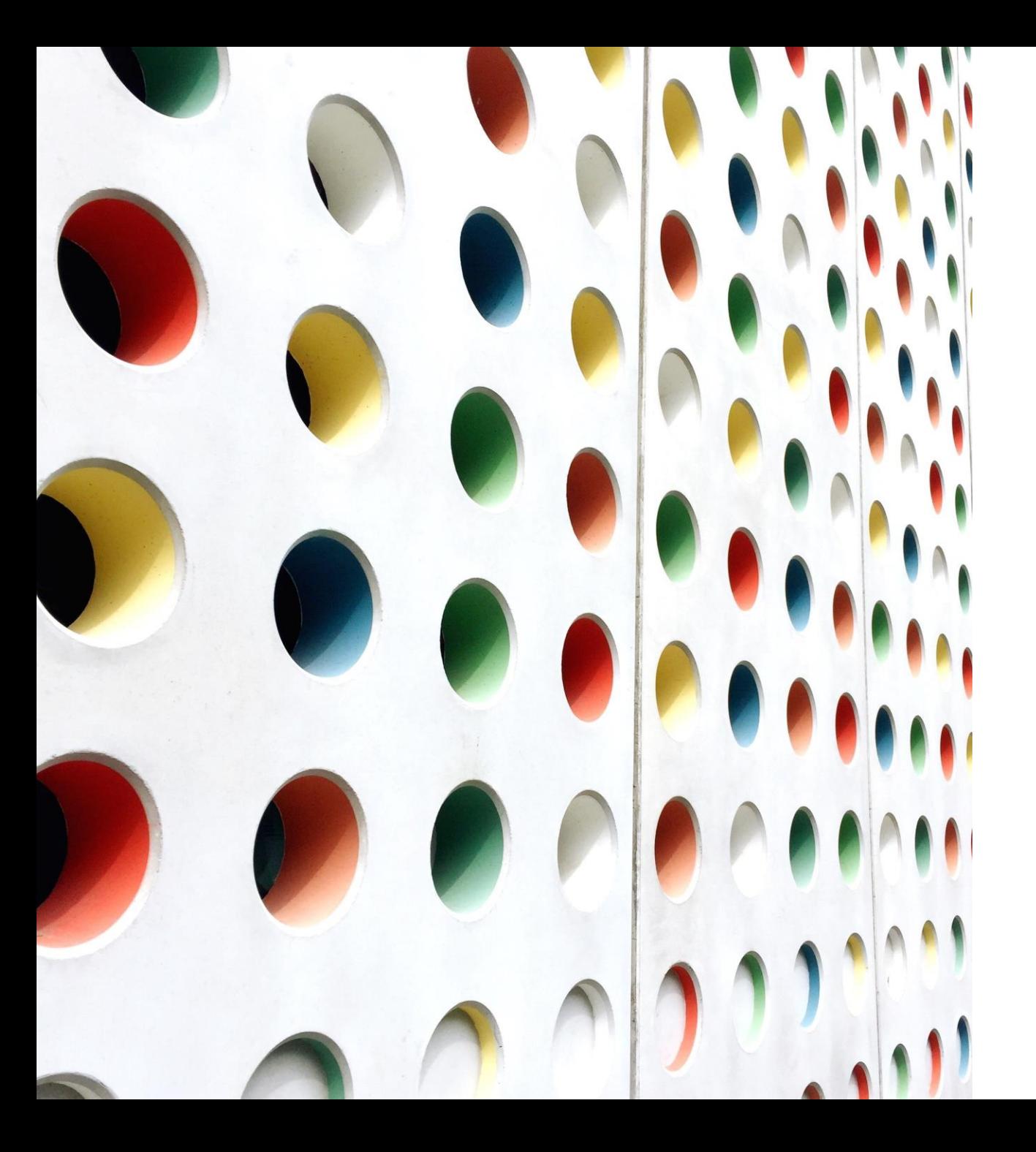

Building Blocks: MESH Node Construction

PRESENTED TO OC HEART

BY ROGER HAMILTON, KK6LZB, JANUARY 2021

#### Review

MESH is a network comprised of wireless networks

Nodes are self-configuring, self-discovering and fault tolerant

Commercial off-the-self (COTS) devices

Serves as transportation for email, chat, file and other data over radio frequencies

### Introducing Node Construction

Types of Nodes:

- All-in-one
	- Stationary
	- Portable
- Point-to-Point (PtP)
- Sector

**Recommending to build an all-in-one first..**

# Why An All-In-One?

- Provides
- 2.2 GHz MESH Node
- 5.8 GHz Wireless Access Point
- Tunneling capability
- Ability to connect to home network
- Ability to power or DtD link to another node

### What If…

What if there're no nodes you can connect to locally

◦ Use a tunnel – a virtual private network (VPN) for MESH

- Allows access to the MESH network via internet
- Cons:
	- Relies on internet
	- Must reinstall the tunnel client or server software with every firmware upgrade though the configuration remains

## Building An All-In-One

Node Hardware

◦ **MikroTik hAP [ac lite Dual-concurrent Access Point \(RB952Ui-5ac2nD-US\)](https://www.amazon.com/gp/product/B019PCF3QY/ref=ox_sc_act_title_1?smid=A1DZ2KWUETHME0&psc=1)**

Additional Construction Hardware Needed

- **[NETGEAR 5-Port Gigabit Ethernet Smart Managed Plus Switch \(GS105Ev2\) -](https://www.amazon.com/gp/product/B00HGLVZLY/ref=ox_sc_act_title_2?smid=ATVPDKIKX0DER&psc=1) Desktop, and ProSAFE Limited Lifetime Protection**
- **Cable Matters 5-Pack Snagless [Short Cat6 Ethernet Cable \(Cat6 Cable, Cat 6 Cable\) in Black 3 ft](https://www.amazon.com/gp/product/B00C2CBBAM/ref=ox_sc_act_title_1?smid=A1AMUYYA3CT6HJ&psc=1)**

#### Installation Instructions

Installing Mikrotik [Firmware Instructions](https://arednmesh.readthedocs.io/en/latest/arednGettingStarted/installing_firmware.html)

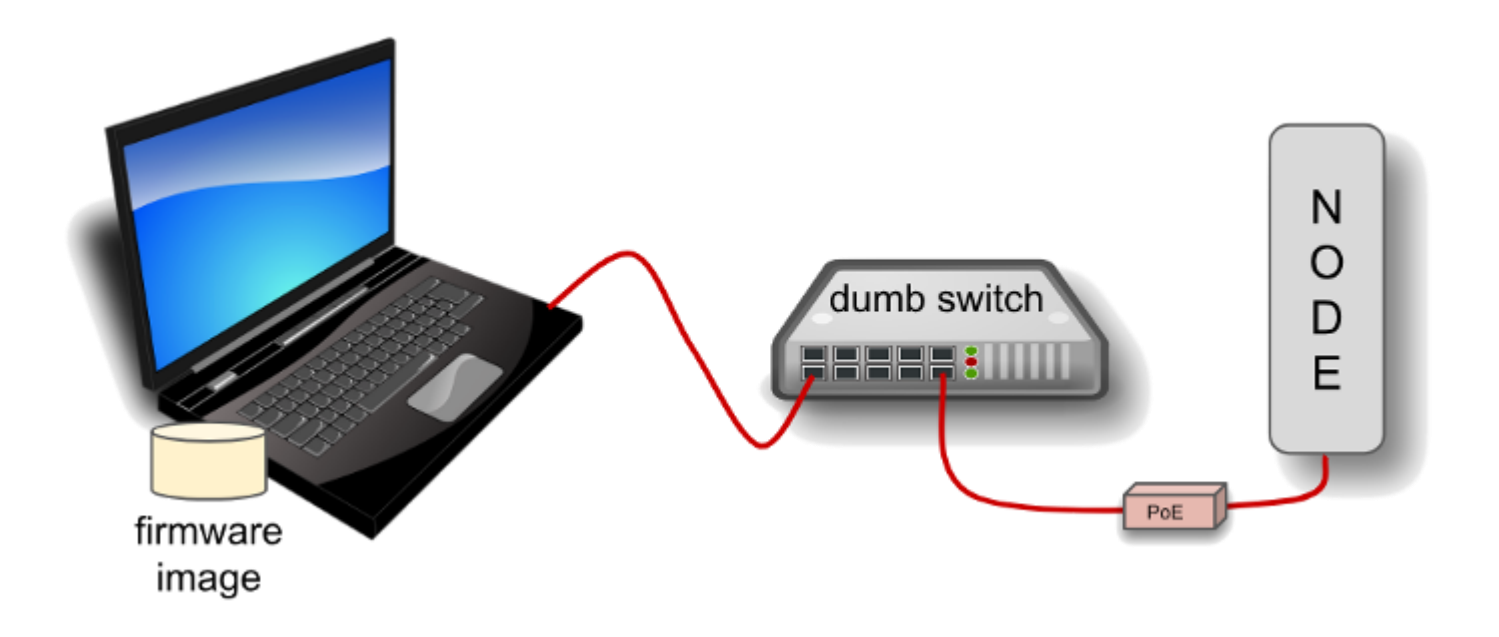

# Tips And Tricks

- Sometimes between the 'Final Configuration Steps' Step 1 and Step 2 Windows does not recognize the gateway even after flushing the DNS cache. If this happens to you, disconnect the ethernet to Windows, wait a minute, then reconnect.

### Hands On At Home

Procure a MikroTik hAP Lite model as identified here

Install the firmware using the instructions

Get on the MESH…

# Elmering

If you run into a small problem, reach out to me @ [kk6lzb@gmail.com](mailto:kk6lzb@gmail.com)

If you really run into issues, we can Zoom or Google Meet.

If that doesn't solve the issue, then can have a socially distanced hands-on

## Summary

Building an all-in-one

Can connect to the outside world via tunneling if an island

Following the AREDN instructions for Mikrotik you can build a working MESH node in an hour